doi:10.16018/i. cnki. cn32-1650/n. 201803004

# 基于 unity 局域网同步与多角色玩家的设计与实现

# 干建松

(江苏财经职业技术学院 现代教育技术中心,江苏 淮安 223003)

摘要:通过 Unity 2017 的 Unet 模块,使用三维游戏引擎 Unity 的 NetworkManager、NetworkIdentefier、NetworkTransform 等组件,设计并实现局域网同步与多玩家角色场景;通过分析 NetworkMessage、NetworkServer, 用 C#程序脚本完整地实现多角色玩家的选择功能; 最后于文章结尾处提出 了解决网络延迟的初步方法。

关键词:局域网:网络游戏;网络同步;Unity;Unet

中图分类号:TP317 文献标识码: A 文章编号:1671-5322(2018)03-0019-05

在高代价、长周期的商业化开发之前,做一个 非常完善的网络游戏系统不仅需要大量的投入, 而且开发成功后还需要有足够大的市场,否则将 面临着极大的开发风险。为了降低开发风险,事 先做一个基于局域网的演示程序(DEMO),既能 达到展示目的,又能节省时间,降低开发成本。

Unity 软件是一个轻松创建多平台三维交互、 建筑可视化、实时三维场景等类型的综合型专业 游戏开发引擎。作为三维游戏引擎和虚拟现实 (VR)软件的急先锋,其制作的 VR 产品的覆盖率 达到85%;用 Unity 制作多玩家游戏的用户, 通过 NetworkManager 组件, 可以将网络游戏开发直接 通过服务器端计算,并同步给所有客户端。

目前,国内外许多学者在 Unity3D 平台游戏 开发方面做了大量的研究工作,如伍传敏等[1]基 于 Unity3D 完成了第一人称射击游戏的设计与开 发.张典华等[2] 基于 Unity3D 实现了多平台兼容 的三维空战游戏,潘志庚等[3] 则研究了 Unity3D 与 Kinect 整合数据技术在体感游戏中的应用价 值。本文主要通过 Unet 和 C # 编程实现局域网客 户端游戏角色的选择和网络同步。

### $\mathbf{1}$ 系统概述

在 C/S 网络结构中,服务器保存着所有玩家

和敌人的对象(Object),客户端拥有服务器端场 景相同的环境,并且每个客户端都有一个由客户 端操控的角色(LocalPlayer)流程。

图 1 为多人游戏场景的消息机制。图 1 中客 户端(Client)执行本地操作后,所有命令都在服 务器中处理,之后再将处理结果同步到各个 Client  $\uplus$ <sup>[4]</sup><sub>0</sub>

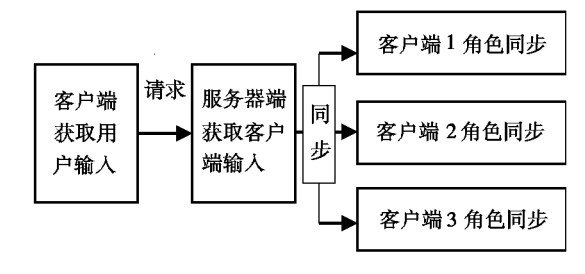

多人游戏场景消息机制 图 1

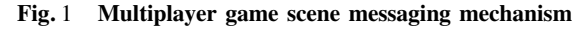

### 设计与实现 2

## 2.1 创建工程

制作地面,导入坦克 Tank,并设计控制脚本 moveCtrl.  $\mathrm{cs}_{\circ}$ 

public class MoveCtrl: MonoBehaviour { //移动和旋转速度分别为 2m/s 和 30°/s float moveSpeed  $= 2.0f$ ;

收稿日期: 2018-07-08

基金项目:江苏省现代教育技术研究重点课题(2016-R-49468):江苏省大学生创新项目(201713753006Y) 作者简介:干建松(1976—),男,江苏淮安人,副教授,硕士,主要研究方向为虚拟现实、数字媒体。

float rotateSpeed =  $30.0f$ ; //设定二维数组 V 存储移动速度和旋转角度 int  $\lceil \cdot \rceil$  v = new int  $\lceil 2 \rceil$  {0,0}; void Update() {  $Move()$ ; void Move() { //按下 W、S 键分别前进 1 和-1,其它键为0 if (Input. GetKey (KeyCode.  $W$ )) {  $\mathbf{v} \begin{bmatrix} 0 \end{bmatrix} = 1$ ;  $\{$  else if (Input. GetKey (KeyCode. S))  $\{$  $v[0] = -1;$  $\vert$  else  $\vert$  $v[0] = 0;$ //设按下 A、D 键旋转速度分别为 1 和-1, 其它键为0 if (Input. GetKey (KeyCode. A))  $\{$  $v[1] = -1;$  $\}$  else if (Input. GetKey (KeyCode. D))  $\{$  $v[1] = 1;$  $\vert$  else  $\vert$  $v[1] = 0;$ //按下 WASD 键实现玩家(坦克)的自由移 transform. Translate (Vector3. forward  $*$  v[0] \* moveSpeed \* Time. deltaTime); transform. Rotate (Vector3. up  $*$  v[1]  $*$  rotateSpeed \* Time. deltaTime):

动

#### $2.2$ 组件设置

 $2.2.1$ 设计原理

Network Identity:使用 UNet 生成的物体都需 要挂上这个组件,它会分配给物体一个 NetID。 通过 NetID 识别本地物体的操作, 而其他 NetID 不响应本地操作。

Network Transform: 用来同步物体的 Transform。默认同步的方向是从服务器到客户端。 2.2.2 设计过程

(1)给上一步创建的坦克依次挂上 Network Identity 和 Network Transform 组件:

(2)将 Hierarchy 中的坦克拖至 Project 面板 中,生成 prefab, 如图 2;

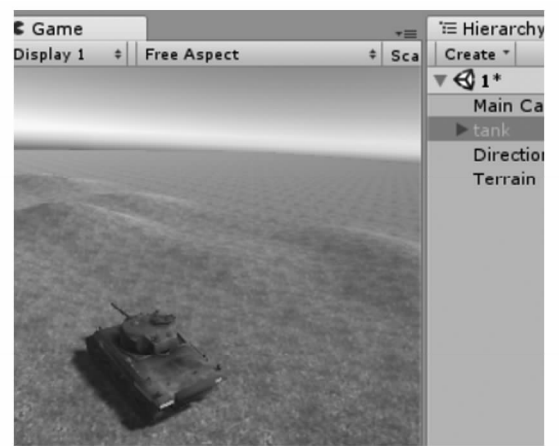

图 2 Tank 生成 Prefab Fig. 2 Prefab that generates Tank

图 2 Tank 生成 Prefab (3)删除 Hierarchy 中 原来的坦克对象,保存场景。

2.3 添加 NetManager、UnetHud、UnetTransform 和 UnetStartposition

 $2.3.1$ 设计原理

NetworkManager:管理网络多人游戏的状态, 实现创建、运行和调试。游戏物体由同一预制件 派生,需要挂上2.2.1 中的角色控制脚本 MoveCtrl. cs。NetworkManager 配置如图 3 所示。

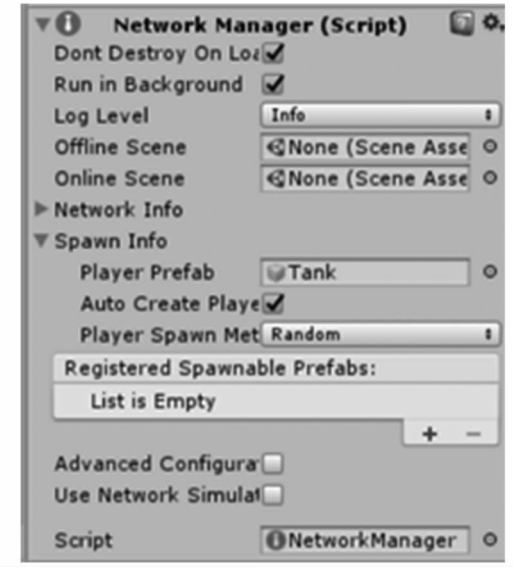

图 3 NetworkManager 配置图

Fig. 3 Configuration diagram of Network Manager

NetworkManagerHUD: 提供一个简单的用户 界面(UI),显示游戏运行控制网络状态。一般使 用 LAN Host 和 LAN Client 功能分别建立主机和 客户端,并跟 NetworkManager 一起工作,如图 4 。

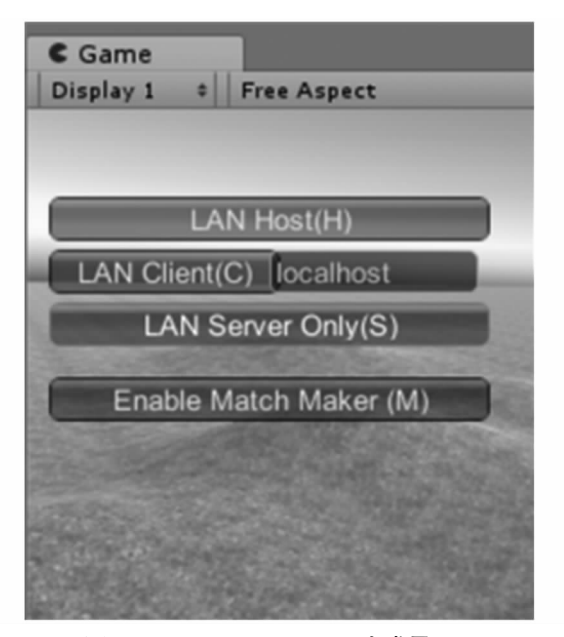

图 4 NetworkManagerHUD 生成界面  $Fig. 4$ **Generating interface of Network Manager HUD** 

NetworkStartPosition:控制玩家产生位置(position)的组件,可以挂在场景内任意一个物体上。 NetworkManager 寻找场景中 NetworkStartPosition 对象,并在该位置产生玩家。

NetworkBehaviour: 将本地玩家 (localPlayer) 的位置发布给服务器(Host),服务器将本地玩家 发过来的消息同步给所有客户端。

LocalPlayer: 本地客户端所派生的游戏角色, 其所有权由 NetworkManager 分配。当某一客户端 成功连接到服务器时,该客户端创造出来的实例 (Instance)被标记为 LocalPlayer, 而其他的实例则 不会。

[Command]:服务器向所有客户端发送更新 命令。客户端将本地玩家(LocalPlayer)本地输入 的数据请求服务器端运行,并同步至所有客户端。 在本地玩家移动后,重复上述动作,即将移动后的 数据上传给服务器,经服务器处理后进行分发,并 同步至所有客户端。

2.3.2 设计过程

 $(1)$  新建一个平面, 并合理设置其  $X$  轴和  $Z$ 轴的绽放比例,此处分别为5和5。

(2) 新建一个空物体并将其命名为 GoNetworkManager, 调整其位置至 Plane 中心或其他合 适位置,再依次通过【Compnent】、【Network】菜单 添加以上3个组件,然后将2.2生成的玩家预制 体拖到 NetworkManager 中 Spawn Info 的 Player Prefab 框中,结果如图 3。

- 2.4 位置同步
- $2.4.1$ 调试运行

运行两个游戏窗口,分别设置为 Host 和 Client,发现 Host 端的角色移动, client 端的角色同步 更新;但反过来却不行,即客户端(client)角色移 动后,主机端(Host)角色并不同步更新。原因是 Unet 是服务器权威的,本地客户端和服务器共享 同一个场景,数据不会从客户端向服务器同步,这 个方向上的操作叫做命令(Command),用法为在 代码前增加[command], 见 2.3.1。

2.4.2 设计过程

(1) 网络环境。MoveCtrl. cs 中的 MoveCtrl 类 需要继承 NetworkBehaviour, 而继承这个类之前需 要添加命名空间 UnityEngine. Networking。步骤 2.2.1 的文件更改后为:

using UnityEngine. Networking;

public class MoveCtrl : NetworkBehaviour

(2) 位置同步。将步骤 2.1 中的函数 Move ()内容位置放在另一函数 [CmdMove() ]中,并将 其设置在[command] 标签中, 在客户端调用、服务 器执行后,同步到所有客户端。

步骤 2.2.1 中玩家控制部分更改为:

//客户端向服务器端发送的命令,在服务器 端执行

[Command]

void CmdMove(int $\lceil \cdot \rceil v$ ) {

transform. Translate (Vector3. forward  $*$  v[0] \* moveSpeed \* Time. deltaTime);

transform. Rotate (Vector3. up  $*$  v[1]  $*$  rotateSpeed \* Time. deltaTime):

// Update is called once per frame void Update  $( )$  { //isLocalPlayer 实现本地玩家控制本地输入 //否则网络里所有的客户端都会执行 if  $(isLocalPlayer)$  { Move  $( )$  ; void Move()  $\{$ //移动判断过程同 2.2.1 //CmdMove 函数传递移动和旋转 //并且把命令传送给服务器执行后

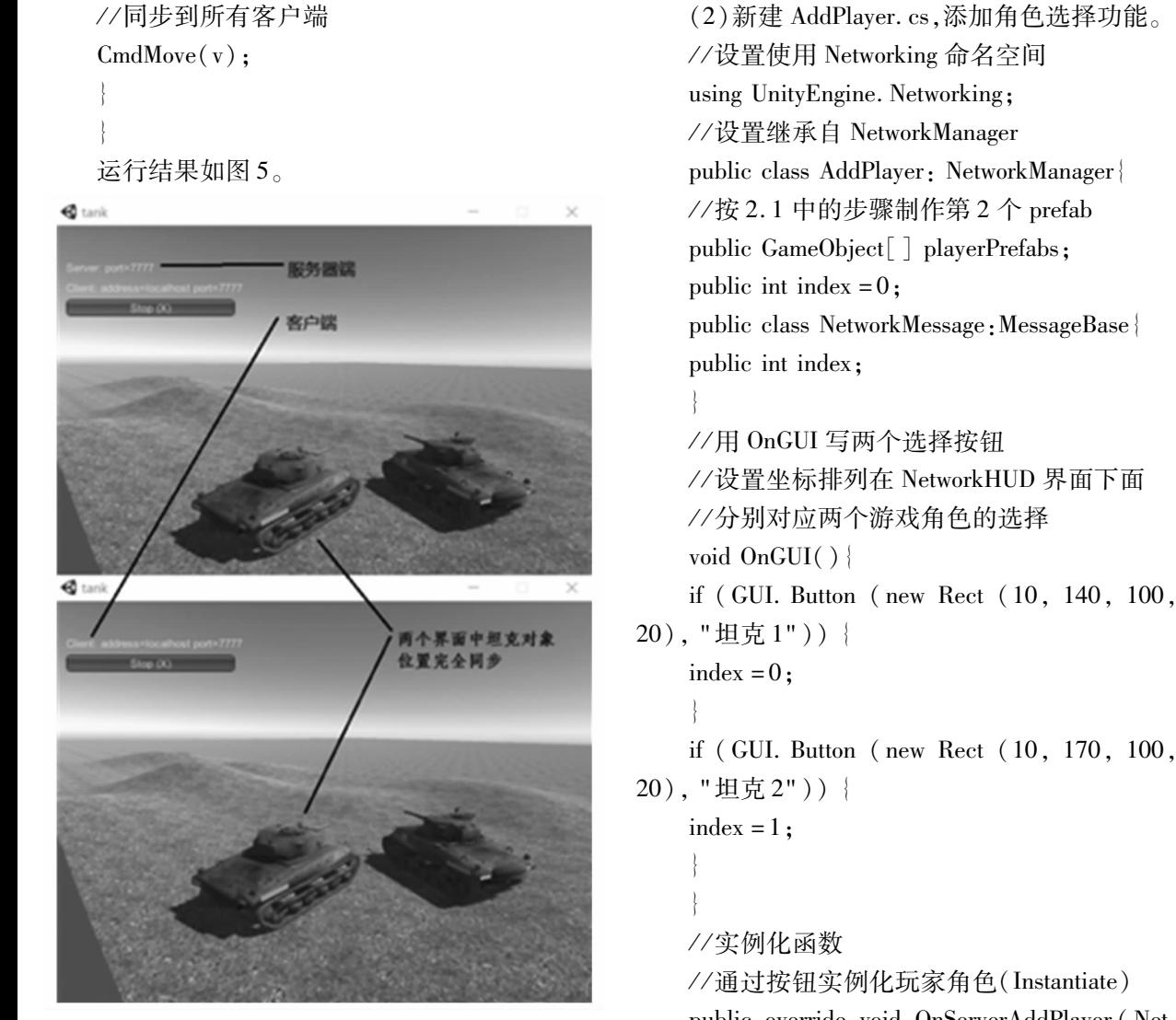

图 5 坦克位置运行同步 Fig. 5 Synchronization run of Tank position

### $2.5$ 多角色设计

如果需要增加多角色选择功能,还需要完成 以下设计。

# 2.5.1 设计原理

OnServerAddPlayer:可以动态添加玩家角色。 2.2.1 中的 NetworkManager 用于管理预制体实例 化的网络对象,如果需要产生多角色、动态化的玩 家游戏,必须在 ClientScene 中注册。这可以用 ClientScene. RegisterPrefab () 函数, 也可以由 NetworkManager 将预制体添加到列表中自动注册。 本文是通过调用继承自 NetworkManager 的默认方 法动态选择玩家角色的产生。

# 2.5.2 设计过程

 $(1)$  删除 2.3.1 中 GoNetworkManager 上的 NetworkManager 组件。

//通过按钮实例化玩家角色(Instantiate) public override void OnServerAddPlayer (NetworkConnection myConn, short playerControllerId, NetworkReader extraMessageReader) { //定义 message 接受消息 NetworkMessage message extraMes- $=$ sageReader. ReadMessage  $\langle$  NetworkMessage  $\rangle$  ();  $int$  playerCount = message.  $index;$ 

//选择实例化的角色顺序

GameObject playerPre = playerPrefabs  $\lceil$  play $erCount$ ;

//实例化玩家角色位置

 $GameObject$  player =  $(GameObject)$  Instantiate (playerPre, playerPre. transform. position, Quaternion. identity);

//将玩家角色联网 NetworkServer. AddPlayer-ForConnection (myConn, player, playerControl $lerId$ );

//重写客户端联网函数 OnClientConnect()

public override void OnClientConnect (Network-Connection  $mvConn$ ) {

NetworkMessage test = new NetworkMessage  $()$ :

test. index  $=$  index;

//调用 OnServerAddPlayer()函数。

ClientScene. AddPlayer (myConn, 0, test);

## 2.6 最终运行

经过以上设计后, 生成. exe 格式的可执行 程序;同时运行两个. exe 文件,并分别设置其 host 和client 属性, 如图 4。在两个文件中通 过"WASD"键操纵实现运动时,另一文件中的坦 克玩家即可实现不同坦克角色并且位置同步 更新 $[5]$ 。

#### $\mathcal{E}$ 小结

本文设计了基于 Unet 的局域网同步游戏,实 现了不同玩家可以选择生成并操作本地游戏,且 在所有其他客户端实现同步更新。其不足之处表 现为:在两个实例窗口运行时,本地客户端控制平 滑顺畅,而远程玩家游戏中物体移动时会产生顿 挫的现象。原因是基于网络的应用都会因服务器 与客户端之间数据传输速度受限而存在一定程度 的延迟。

优化这种同步延迟有很多途径,如通过提高 2.2.1 NetworkTransform 组件中 Network Send Rate 的同步数据频率,对延迟有明显的抑制,但不会消 灭网络延迟。说明服务器与客户端之间网络的刷 新频率对多人游戏效果有很大影响,但并不能完 全消除。另外,通过包括内插、外插,以及滤波或 者预测的方式,可以进一步提升客户端之间同步 的平顺性<sup>[6]</sup>。

## 参考文献:

- [1] 伍传敏,张帅,邱锦明,等. 基于 Unity3D 的 FPS 游戏设计与开发[J]. 三明学院学报, 2012, 29(2): 35-40.
- [2] 张典华,陈一民,李磊. 基于 Unity3D 的多平台三维空战游戏的开发[J]. 计算机技术与发展,2014,24(1):192-195.
- [3] 潘志庚, 刘从晋, 葛莹莹, 等. 支持自然交互的虚拟跑步机系统的设计和实现[J]. 系统仿真学报, 2017, 29(11): 2753-2759.
- [4] 董健. 基于 Unity 平台的漫游交互系统的设计[J]. 软件工程师, 2014, 17(11): 33-34.
- [5] 李慎亮,司占军. 基于 Unity 平台的三维坦克游戏设计与实现[J]. 软件导刊, 2015, 8:152-154.
- [6] 汪瑞. 基于 Unity3D 的多通道下服务器客户端同步[J]. 现代计算机, 2015, 24(1): 26-29.

# Design and Implementation of LAN Synchronization and **Multi-role Player based on Unity**

### **GAN** Jiansong

(Modern Education Technology center of Jiangsu Vocational College of Finance and Economics, Huai'an Jiangsu 223003, China)

Abstract: Through the Unet module of Unity 2017, using the NetworkManager, Network Identer, Network Transform and other components of the three-dimensional game engine Unity, we design and implement the LAN synchronization and multi – player role scene. By analyzing Network Message and Network Server, the multi-role player selection function can be realized completely with C# program script. Finally, a preliminary method for solving network delay is proposed at the end of the article.

Keywords: LAN; network game; network synchronization; Unity; Unet